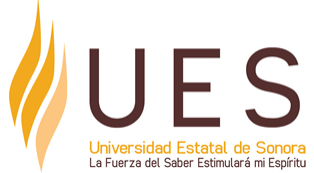

# **Universidad Estatal de Sonora Secuencia Didáctica**

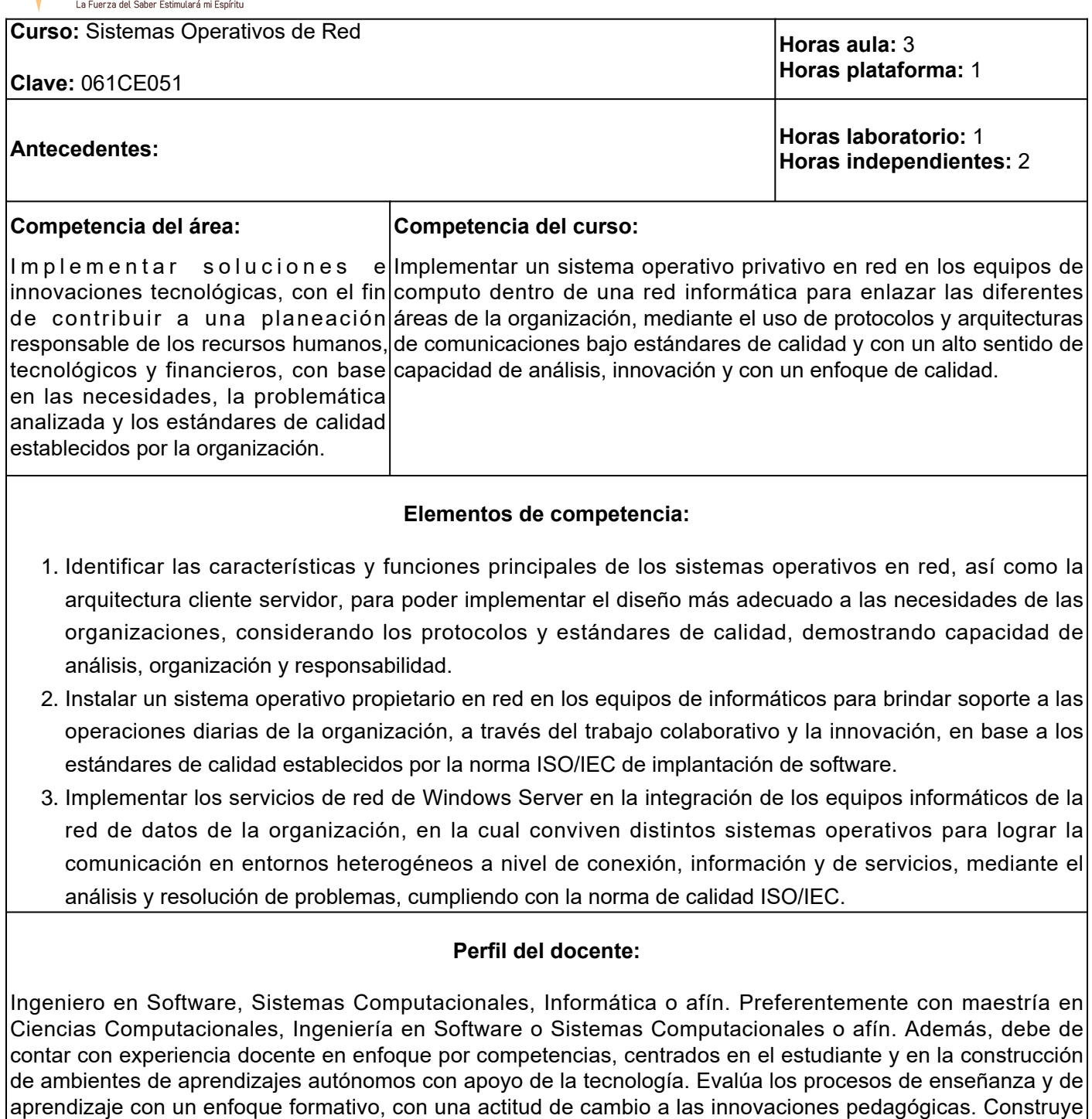

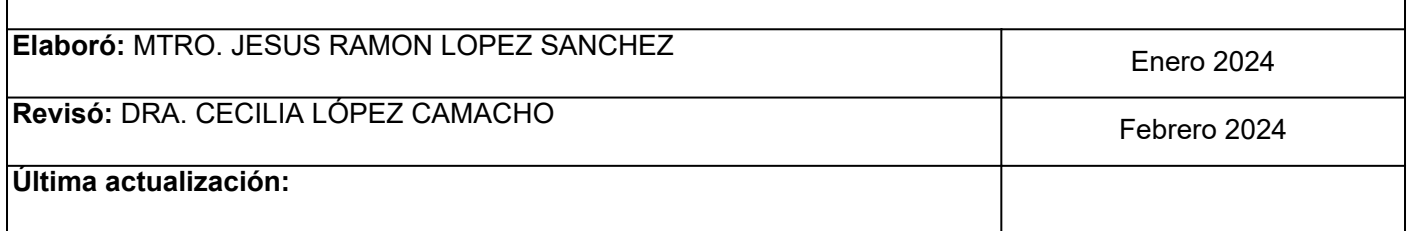

ambientes para el aprendizaje autónomo y colaborativo.

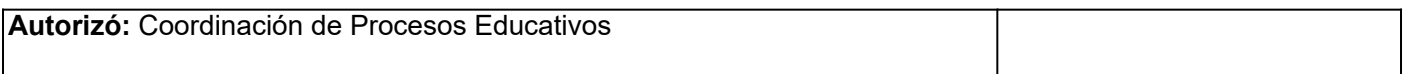

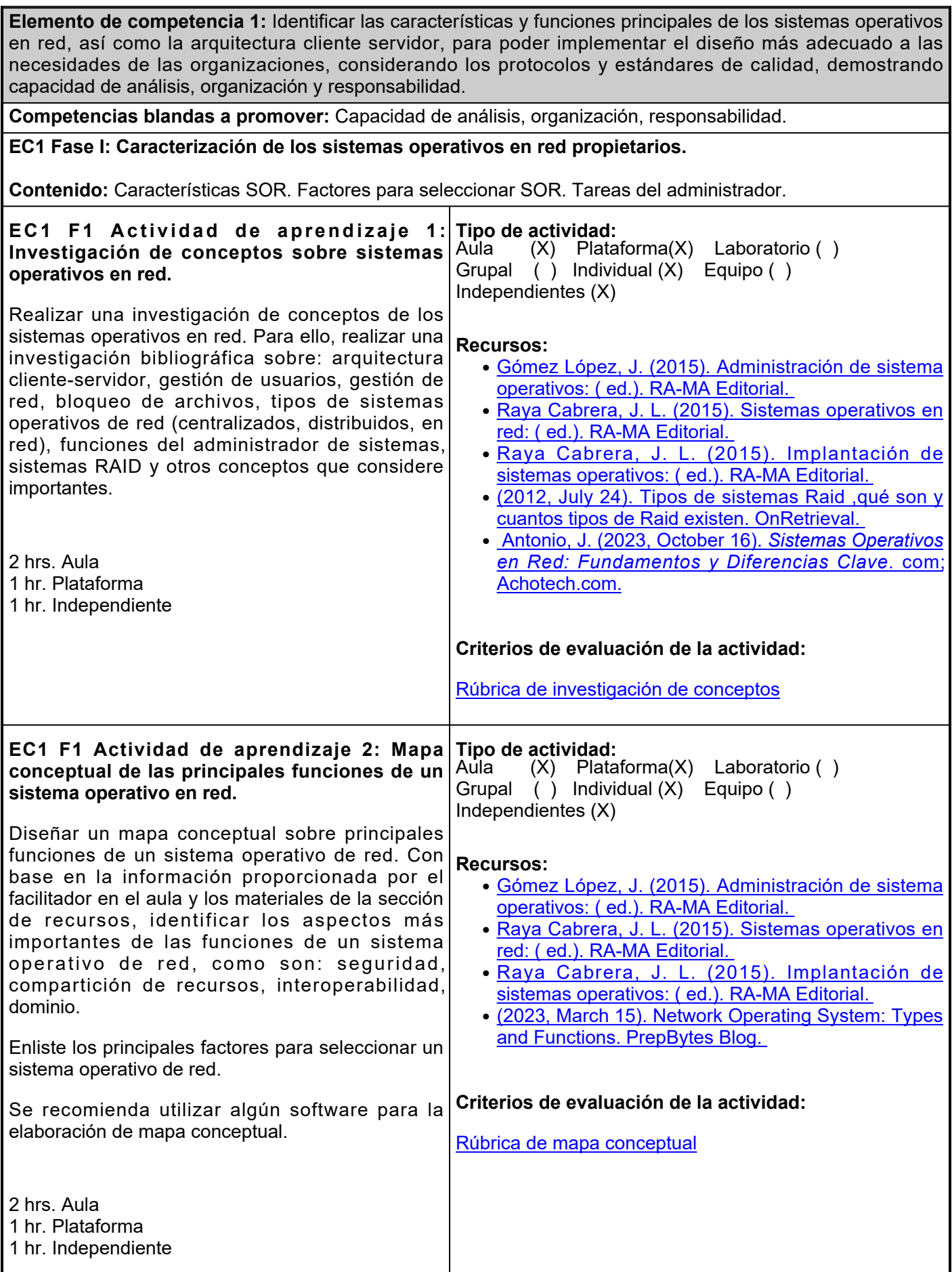

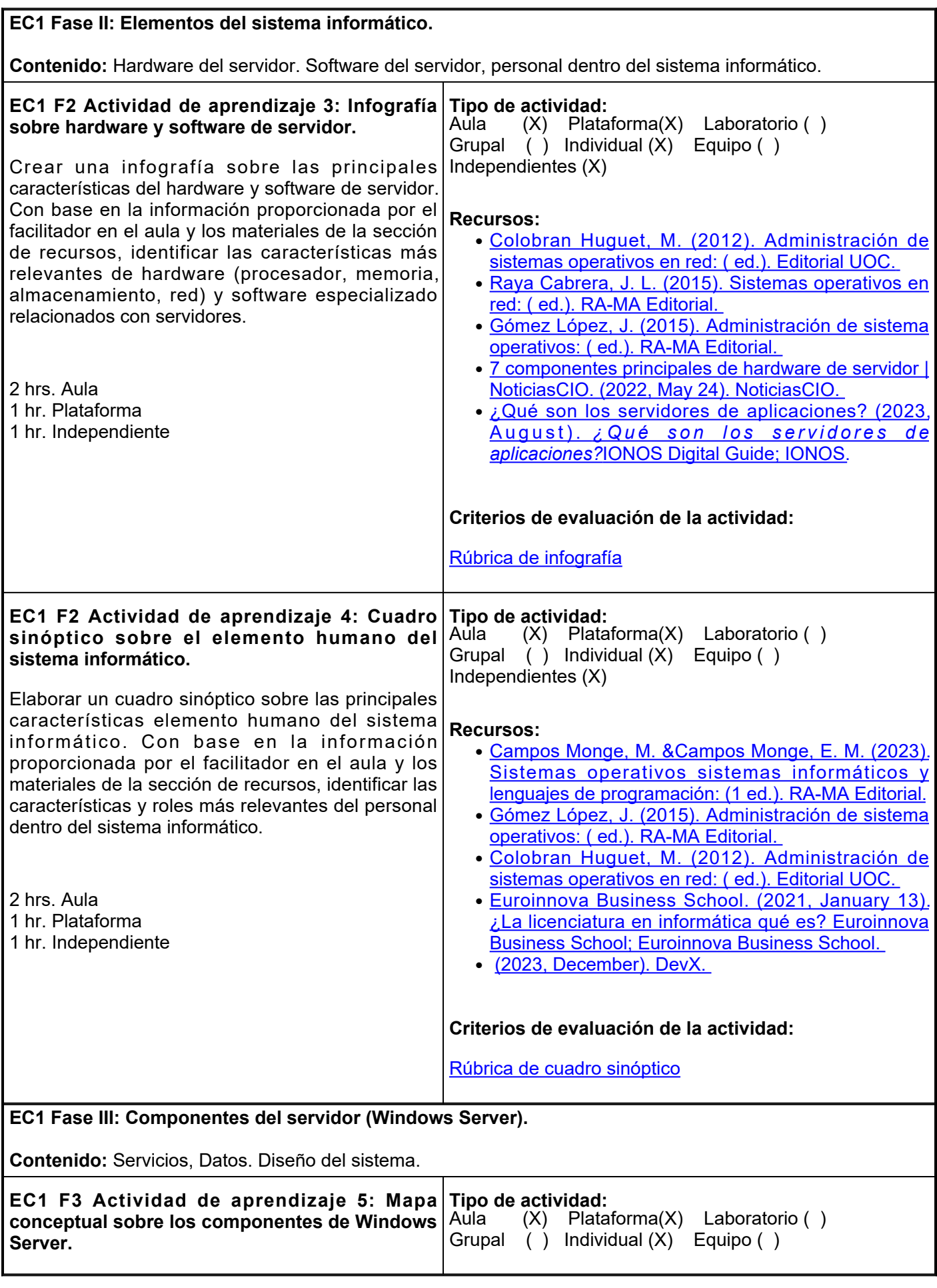

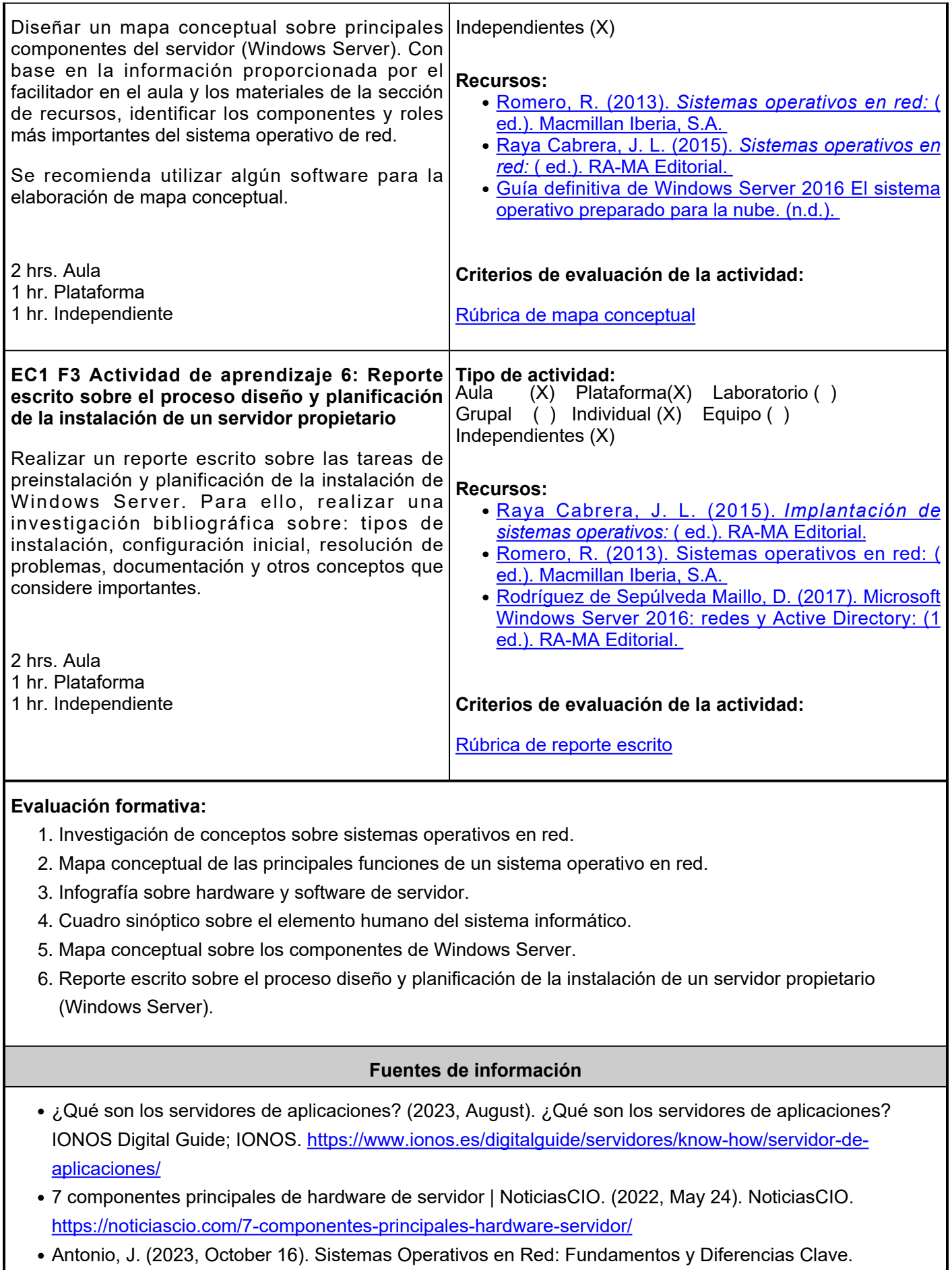

Achotech.com; Achotech.com. [https://achotech.com/sistemas-operativos-en-red-fundamentos-y](https://achotech.com/sistemas-operativos-en-red-fundamentos-y-diferencias-clave/)[diferencias-clave/](https://achotech.com/sistemas-operativos-en-red-fundamentos-y-diferencias-clave/)

- Campos Monge, M. &Campos Monge, E. M. (2023). Sistemas operativos sistemas informáticos y lenguajes de programación: (1 ed.). RA-MA Editorial. <https://elibro.net/es/ereader/ues/230572>
- Colobran Huguet, M. (2012). Administración de sistemas operativos en red: ( ed.). Editorial UOC. <https://elibro.net/es/ereader/ues/56468>
- Euroinnova Business School. (2021, January 13). ¿La licenciatura en informática qué es? Euroinnova Business School; Euroinnova Business School. [https://www.euroinnova.mx/blog/funciones-de-un](https://www.euroinnova.mx/blog/funciones-de-un-administrador-de-sistemas)[administrador-de-sistemas](https://www.euroinnova.mx/blog/funciones-de-un-administrador-de-sistemas)
- Gómez López, J. (2015). Administración de sistema operativos: ( ed.). RA-MA Editorial. <https://elibro.net/es/ereader/ues/62479>
- Guía definitiva de Windows Server 2016 El sistema operativo preparado para la nube. (n.d.). [https://info.microsoft.com/rs/157-GQE-382/images/ES-ES-CNTNT-eBook-HybridCloud-](https://info.microsoft.com/rs/157-GQE-382/images/ES-ES-CNTNT-eBook-HybridCloud-WindowsServerUltimateGuide_HR-es-es.PDF)[WindowsServerUltimateGuide\\_HR-es-es.PDF](https://info.microsoft.com/rs/157-GQE-382/images/ES-ES-CNTNT-eBook-HybridCloud-WindowsServerUltimateGuide_HR-es-es.PDF)
- Humanware. (2023, December). DevX. <https://www.devx.com/terms/humanware/>
- onretrieval. (2012, July 24). Tipos de sistemas Raid ,qué son y cuantos tipos de Raid existen. OnRetrieval. <https://onretrieval.com/tipos-de-sistemas-raid/>
- Prepbytes. (2023, March 15). Network Operating System: Types and Functions. PrepBytes Blog. <https://www.prepbytes.com/blog/operating-system/network-operating-system/>
- Raya Cabrera, J. L. (2015). Implantación de sistemas operativos: ( ed.). RA-MA Editorial. <https://elibro.net/es/ereader/ues/62453>
- Raya Cabrera, J. L. (2015). Sistemas operativos en red: ( ed.). RA-MA Editorial. <https://elibro.net/es/ereader/ues/62454>
- Rodríguez de Sepúlveda Maillo, D. (2017). Microsoft Windows Server 2016: redes y Active Directory: (1 ed.). RA-MA Editorial. <https://elibro.net/es/ereader/ues/230293>
- Romero, R. (2013). Sistemas operativos en red: ( ed.). Macmillan Iberia, S.A. ●<https://elibro.net/es/ereader/ues/43259>

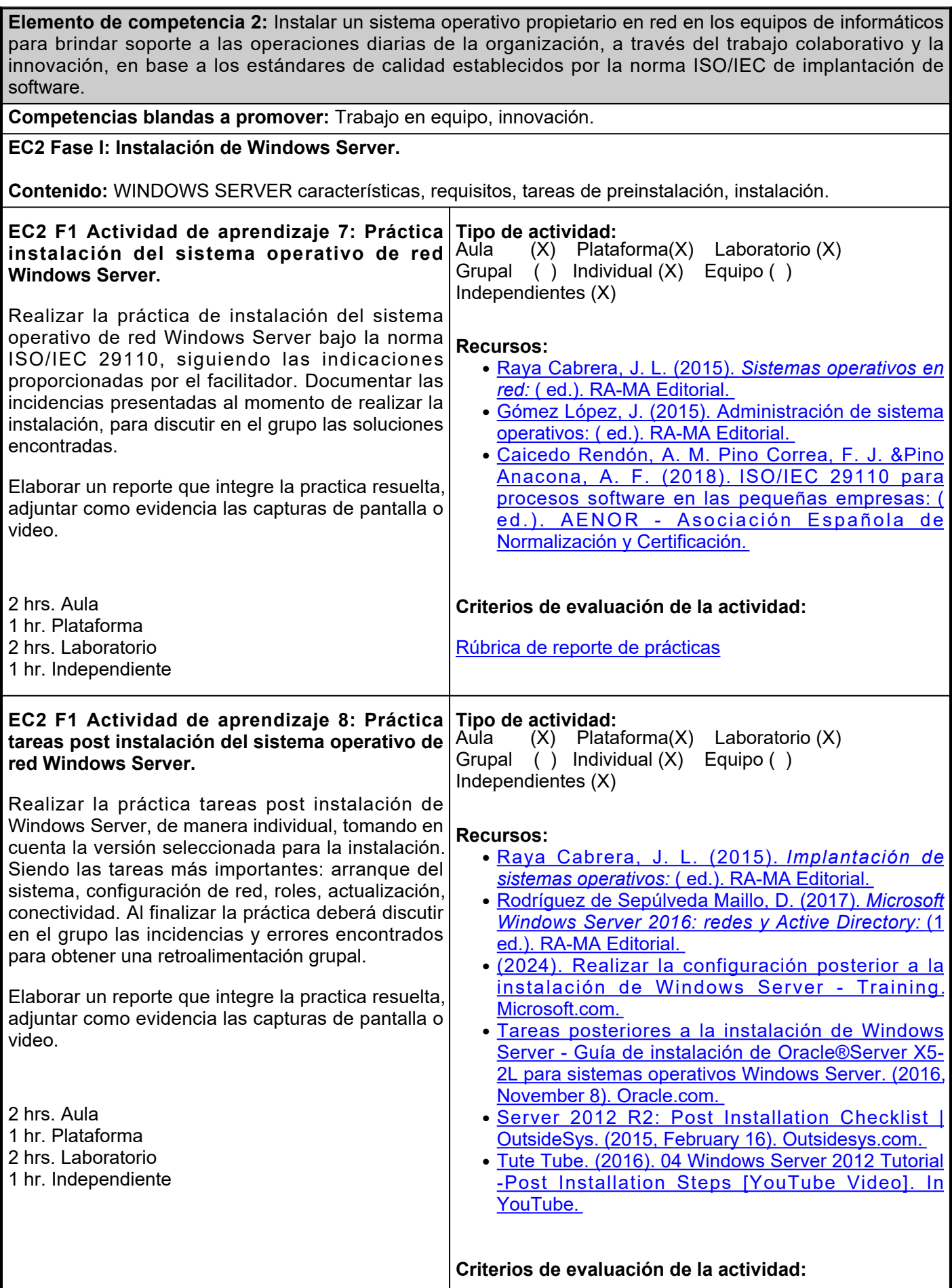

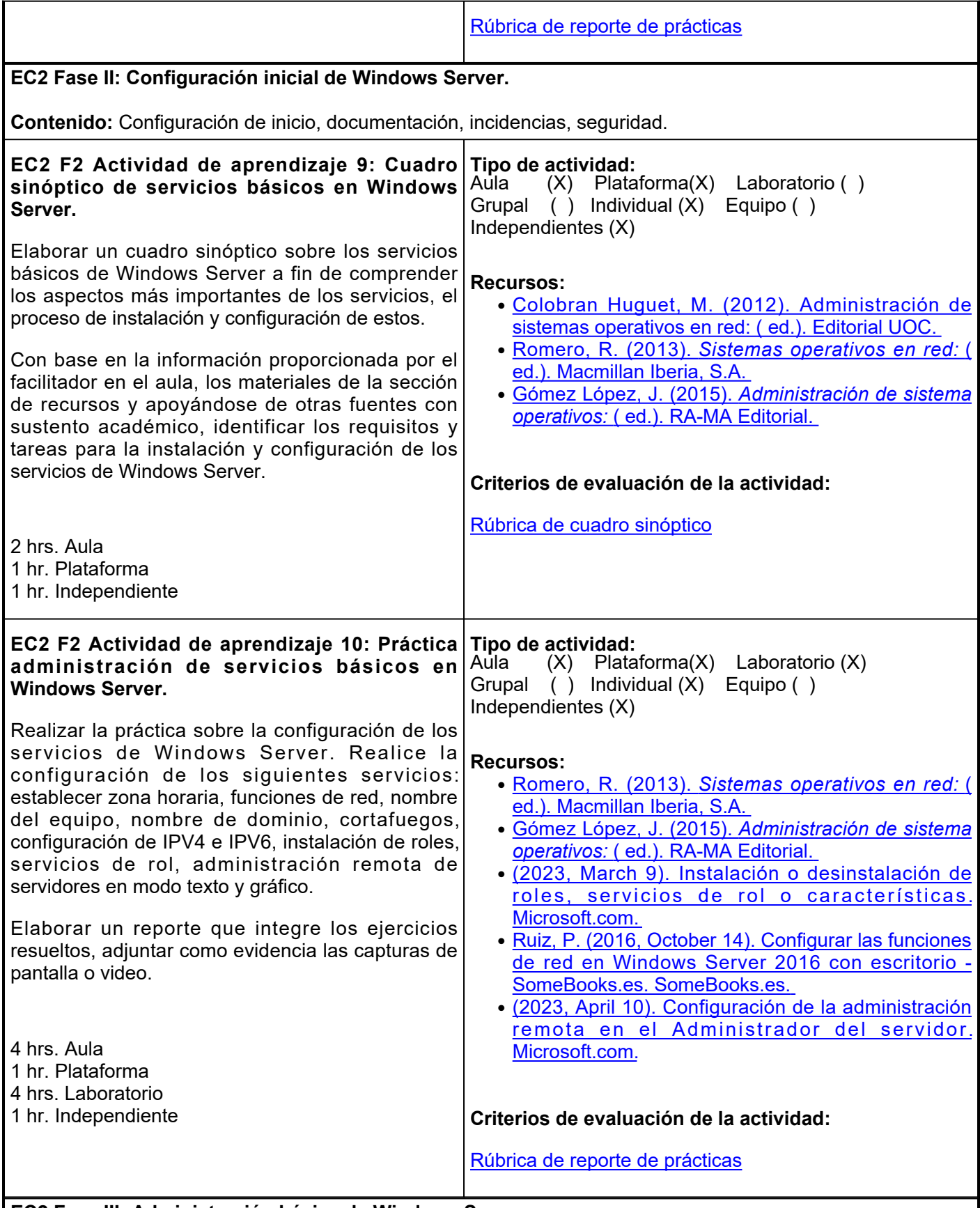

**EC2 Fase III: Administración básica de Windows Server.**

**Contenido:** Sistema de archivos. Administración y seguridad de la información, usuarios y grupos, recursos compartidos.

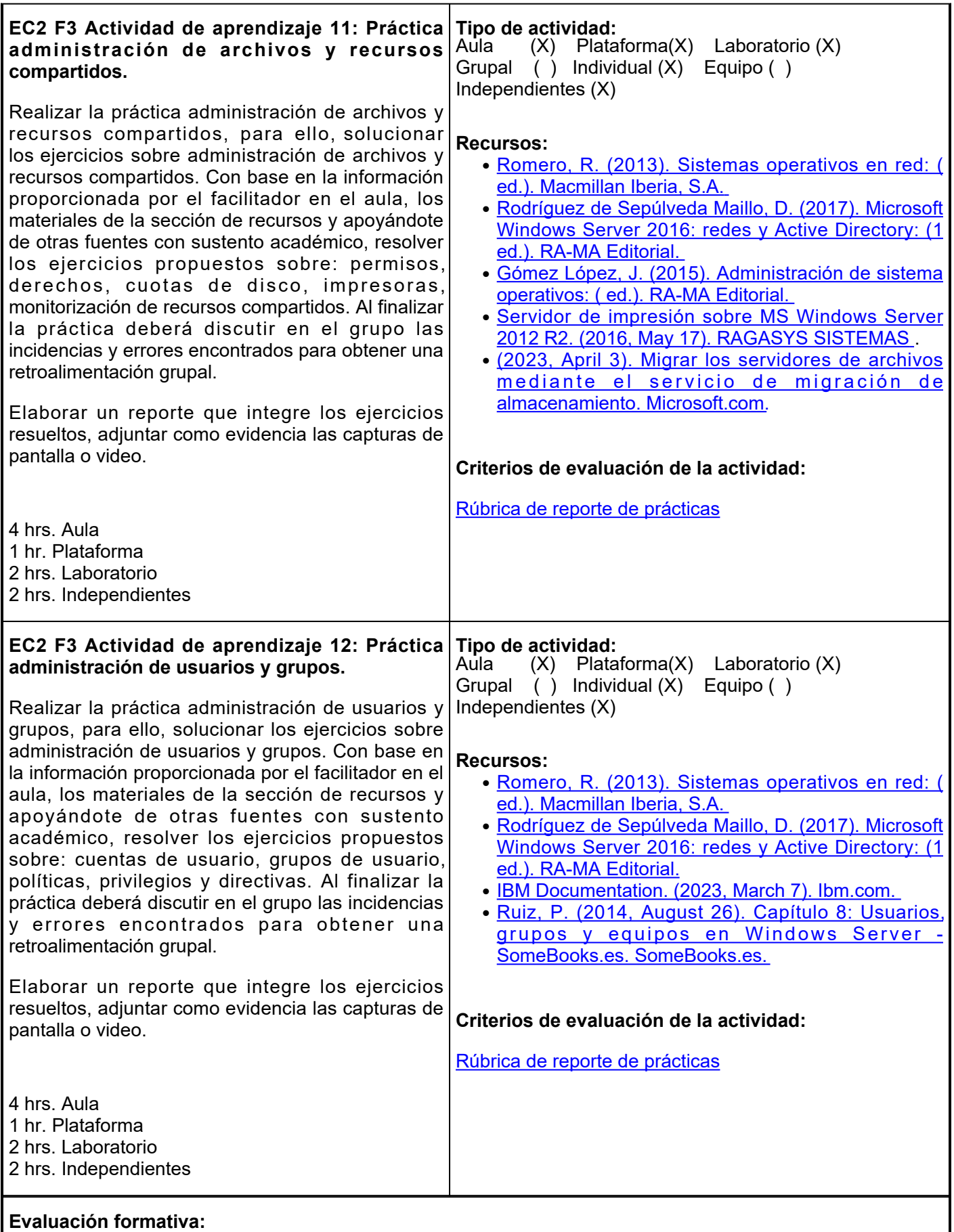

1. Práctica instalación del sistema operativo de red Windows Server.

- 2. Práctica tareas post instalación del sistema operativo de red Windows Server.
- 3. Cuadro sinóptico de servicios básicos en Windows Server.
- 4. Practica administración de servicios básicos en Windows Server.
- 5. Practica administración de archivos y recursos compartidos.
- 6. Practica administración de usuarios y grupos.

#### **Fuentes de información**

- 1. Caicedo Rendón, A. M. Pino Correa, F. J. &Pino Anacona, A. F. (2018). ISO/IEC 29110 para procesos software en las pequeñas empresas: ( ed.). AENOR - Asociación Española de Normalización y Certificación. [https://elibro.net/es/ereader/ues/53625](https://elibro.net/es/ereader/ues/53625?page=32)
- 2. Colobran Huguet, M. (2012). Administración de sistemas operativos en red: ( ed.). Editorial UOC. [https://elibro.net/es/ereader/ues/56468](https://elibro.net/es/ereader/ues/56468?page=24)
- 3. Gómez López, J. (2015). Administración de sistema operativos: ( ed.). RA-MA Editorial. [https://elibro.net/es/ereader/ues/62479](https://elibro.net/es/ereader/ues/62479?page=124)
- 4. IBM Documentation. (2023, March 7). Ibm.com. <u>https://www.ibm.com/docs/es/iis/11.7?topic=server-</u> [configuring-permissions-groups-windows](https://www.ibm.com/docs/es/iis/11.7?topic=server-configuring-permissions-groups-windows)
- 5. JasonGerend. (2023, April 10). Configuración de la administración remota en el Administrador del servidor. Microsoft.com. [https://learn.microsoft.com/es-es/windows-server/administration/server](https://learn.microsoft.com/es-es/windows-server/administration/server-manager/configure-remote-management-in-server-manager)[manager/configure-remote-management-in-server-manager](https://learn.microsoft.com/es-es/windows-server/administration/server-manager/configure-remote-management-in-server-manager)
- 6. JasonGerend. (2023, April 3). Migrar los servidores de archivos mediante el servicio de migración de almacenamiento. Microsoft.com. [https://learn.microsoft.com/es-es/windows-server/storage/storage](https://learn.microsoft.com/es-es/windows-server/storage/storage-migration-service/migrate-data)[migration-service/migrate-data](https://learn.microsoft.com/es-es/windows-server/storage/storage-migration-service/migrate-data)
- 7. JasonGerend. (2023, March 9). Instalación o desinstalación de roles, servicios de rol o características. Microsoft.com. [https://learn.microsoft.com/es-es/windows-server/administration/server-manager/install-or](https://learn.microsoft.com/es-es/windows-server/administration/server-manager/install-or-uninstall-roles-role-services-or-features)[uninstall-roles-role-services-or-features](https://learn.microsoft.com/es-es/windows-server/administration/server-manager/install-or-uninstall-roles-role-services-or-features)
- 8. Raya Cabrera, J. L. (2015). Implantación de sistemas operativos: ( ed.). RA-MA Editorial. [https://elibro.net/es/ereader/ues/62453](https://elibro.net/es/ereader/ues/62453?page=131)
- 9. Raya Cabrera, J. L. (2015). Sistemas operativos en red: ( ed.). RA-MA Editorial. [https://elibro.net/es/ereader/ues/62454](https://elibro.net/es/ereader/ues/62454?page=25)
- 10. Rodríguez de Sepúlveda Maillo, D. (2017). Microsoft Windows Server 2016: redes y Active Directory: (1 ed.). RA-MA Editorial. https://elibro.net/es/ereader/ues/230293?page=34 Romero, R. (2013). Sistemas operativos en red: ( ed.). Macmillan Iberia, S.A. [https://elibro.net/es/ereader/ues/43259](https://elibro.net/es/ereader/ues/43259?page=49)
- 11. Ruiz, P. (2014, August 26). Capítulo 8: Usuarios, grupos y equipos en Windows Server SomeBooks.es. SomeBooks.es. [https://somebooks.es/capitulo-4-usuarios-grupos-y-equipos-en](https://somebooks.es/capitulo-4-usuarios-grupos-y-equipos-en-windows-server-2012-r2/)[windows-server-2012-r2/](https://somebooks.es/capitulo-4-usuarios-grupos-y-equipos-en-windows-server-2012-r2/)
- 12. Ruiz, P. (2016, October 14). Configurar las funciones de red en Windows Server 2016 con escritorio -SomeBooks.es. SomeBooks.es. [https://somebooks.es/configurar-las-funciones-de-red-en-windows](https://somebooks.es/configurar-las-funciones-de-red-en-windows-server-2016-con-escritorio/)[server-2016-con-escritorio/](https://somebooks.es/configurar-las-funciones-de-red-en-windows-server-2016-con-escritorio/)
- 13. Server 2012 R2: Post Installation Checklist | OutsideSys. (2015, February 16). Outsidesys.com. <https://itpro.outsidesys.com/2015/02/16/server-2012-r2-post-installation-checklist/>
- 14. Servidor de impresión sobre MS Windows Server 2012 R2. (2016, May 17). RAGASYS SISTEMAS. <https://blog.ragasys.es/servidor-de-impresion-sobre-ms-windows-server-2012-r2>
- 15. Tareas posteriores a la instalación de Windows Server Guía de instalación de Oracle®Server X5-2L para sistemas operativos Windows Server. (2016, November 8). Oracle.com. [https://docs.oracle.com/cd/E58268\\_01/html/E58217/cggbihfg.html](https://docs.oracle.com/cd/E58268_01/html/E58217/cggbihfg.html)
- 16. Tute Tube. (2016). 04 Windows Server 2012 Tutorial -Post Installation Steps [YouTube Video]. In YouTube. [https://www.youtube.com/watch?v=21xTY1h8Yt0&abchannel=TuteTube](https://www.youtube.com/watch?v=21xTY1h8Yt0&ab_channel=TuteTube)
- 17. wwlpublish. (2024). Realizar la configuración posterior a la instalación de Windows Server Training. Microsoft.com. [https://learn.microsoft.com/es-es/training/modules/perform-post-installation](https://learn.microsoft.com/es-es/training/modules/perform-post-installation-configuration-of-windows-server/)[configuration-of-windows-server/](https://learn.microsoft.com/es-es/training/modules/perform-post-installation-configuration-of-windows-server/)

**Elemento de competencia 3:** Implementar los servicios de red de Windows Server en la integración de los equipos informáticos de la red de datos de la organización, en la cual conviven distintos sistemas operativos para lograr la comunicación en entornos heterogéneos a nivel de conexión, información y de servicios, mediante el análisis y resolución de problemas, cumpliendo con la norma de calidad ISO/IEC. **Competencias blandas a promover:** Análisis, resolución de problemas. **EC3 Fase I: Configuración de servicios en red. Contenido:** FTP, DNS, DHCP, SMTP. **EC3 F1 Actividad de aprendizaje 13: Práctica sobre instalación y configuración de los servicios de red de Windows Server.** Realizar la práctica sobre instalación y configuración de los servicios de res de Windows Server. Con base en la información proporcionada por el facilitador en el aula, los materiales de la sección de recursos y apoyándote de otras fuentes con sustento académico, resolver los ejercicios propuestos sobre: servicio DNS, servicio FTP, servicio DHCP y servicio SMTP. Al finalizar la práctica deberá discutir en el grupo las incidencias y errores encontrados para obtener una retroalimentación grupal. Elaborar un reporte que integre los ejercicios resueltos, adjuntar como evidencia las capturas de pantalla o video. 4 hrs. Aula 1 hr. Laboratorio 3 hrs. Independientes **Tipo de actividad:** (X) Plataforma() Laboratorio (X) Grupal ( ) Individual (X) Equipo ( ) Independientes (X) **Recursos:** • <u>[Gómez López, J. \(2015\). Administración de sistema](https://elibro.net/es/ereader/ues/62479?page=259)</u> [operativos: \( ed.\). RA-MA Editorial.](https://elibro.net/es/ereader/ues/62479?page=259)  • <u>[Colobran Huguet, M. \(2012\). Administración de](https://elibro.net/es/ereader/ues/56468?page=130)</u> [sistemas operativos en red: \( ed.\). Editorial UOC.](https://elibro.net/es/ereader/ues/56468?page=130) • <u>[Deland-Han. \(2023, December 14\). Introducción a](https://learn.microsoft.com/es-es/troubleshoot/windows-server/networking/service-overview-and-network-port-requirements)</u> [los servicios y requisitos de puerto de red para](https://learn.microsoft.com/es-es/troubleshoot/windows-server/networking/service-overview-and-network-port-requirements) [Windows - Windows Server. Microsoft.com.](https://learn.microsoft.com/es-es/troubleshoot/windows-server/networking/service-overview-and-network-port-requirements) • <u>[\(2023, October 6\). Instalación del Servidor de](https://learn.microsoft.com/es-es/windows-server/networking/technologies/nps/nps-manage-install)</u> [directivas de redes. Microsoft.com.](https://learn.microsoft.com/es-es/windows-server/networking/technologies/nps/nps-manage-install) **Criterios de evaluación de la actividad:** [Rúbrica de reporte de práctica](http://www.ues.mx/archivos/alumnos/rubricas/27_Rubrica_Reporte_de_practicas.pdf) **EC3 Fase II: Administración de Active Directory Contenido:** Dominios Active Directory, Objetos Active Directory **EC3 F2 Actividad de aprendizaje 14: Practica administración de dominios y objetos de Active Directory.** Realizar la práctica de administración de dominios y objetos de Active Directory. Con base en la información proporcionada por el facilitador en el aula, los materiales de la sección de recursos y apoyándote de otras fuentes con sustento académico, resolver los ejercicios propuestos sobre: dominios, objetos, perfiles, controladores y unidades organizativas de Active Directory. Al finalizar la práctica deberá discutir en el grupo las incidencias y errores encontrados para obtener una retroalimentación grupal. Elaborar un reporte que integre los ejercicios resueltos, adjuntar como evidencia las capturas de pantalla o video. **Tipo de actividad:**  $(X)$  Plataforma $(X)$  Laboratorio  $(X)$ Grupal ( ) Individual (X) Equipo ( ) Independientes (X) **Recursos:** • <u>[Romero, R. \(2013\). Sistemas operativos en red: \(](https://elibro.net/es/ereader/ues/43259?page=113)</u> [ed.\). Macmillan Iberia, S.A.](https://elibro.net/es/ereader/ues/43259?page=113)  • <u>[Rodríguez de Sepúlveda Maillo, D. \(2017\). Microsoft](https://elibro.net/es/ereader/ues/230293?page=80)</u> [Windows Server 2016: redes y Active Directory: \(1](https://elibro.net/es/ereader/ues/230293?page=80) [ed.\). RA-MA Editorial.](https://elibro.net/es/ereader/ues/230293?page=80)  • <u>[Raya Cabrera, J. L. \(2015\). Sistemas operativos en](https://elibro.net/es/ereader/ues/62454?page=92)</u> [red: \( ed.\). RA-MA Editorial.](https://elibro.net/es/ereader/ues/62454?page=92)  **Criterios de evaluación de la actividad:** [Rúbrica de reporte de prácticas](http://www.ues.mx/archivos/alumnos/rubricas/27_Rubrica_Reporte_de_practicas.pdf)

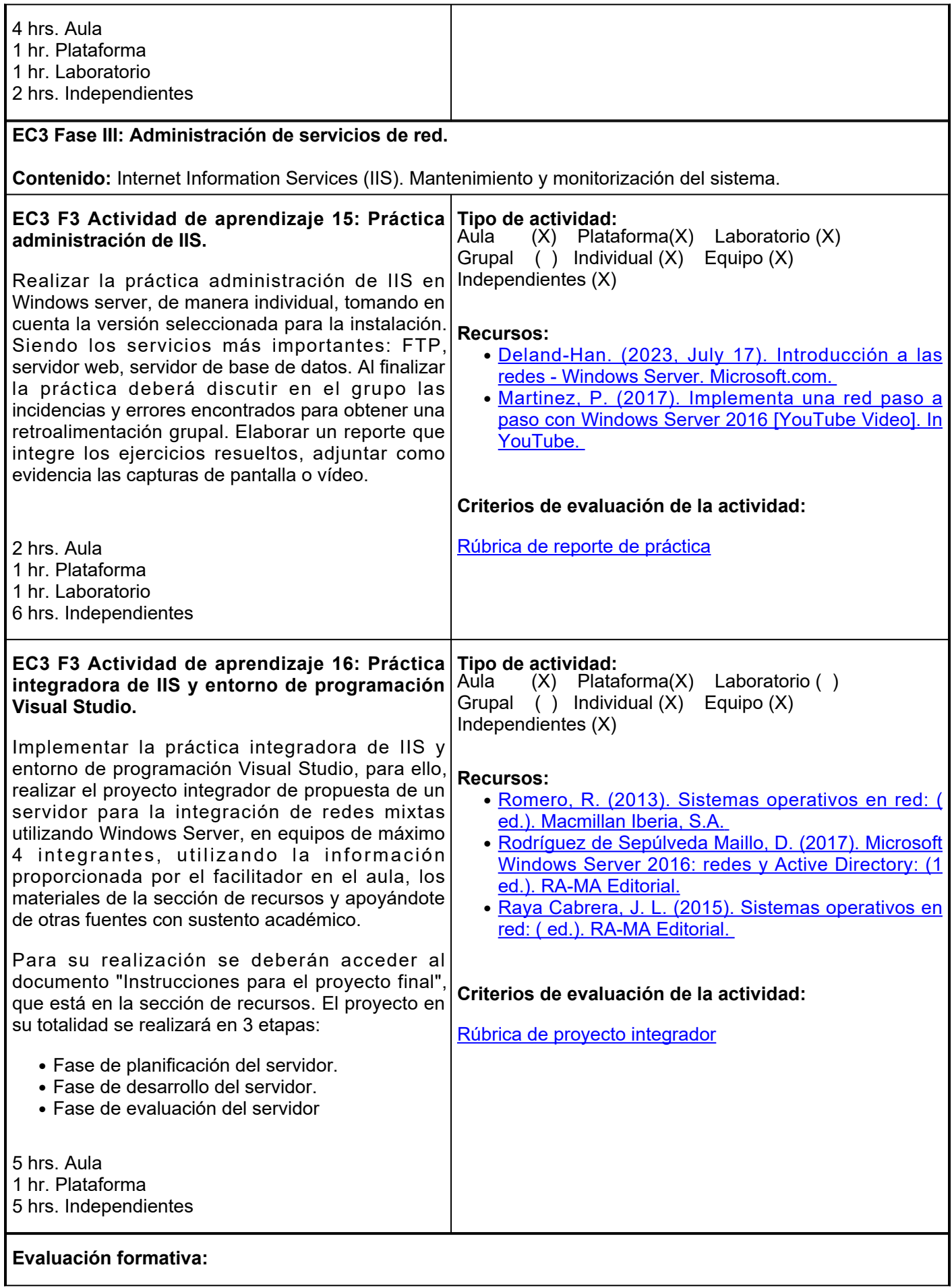

- 1. Práctica sobre instalación y configuración de los servicios de red de Windows Server.
- 2. Práctica administración de dominios y objetos de Active Directory.
- 3. Práctica administración de IIS.
- 4. Práctica integradora de IIS y entorno de programación Visual Studio.

#### **Fuentes de información**

- 1. Colobran Huguet, M. (2012). Administración de sistemas operativos en red: (ed.). Editorial UOC. <https://elibro.net/es/ereader/ues/56468>
- 2. Deland-Han. (2023, December 14). Introducción a los servicios y requisitos de puerto de red para Windows - Windows Server. Microsoft.com. [https://learn.microsoft.com/es-es/troubleshoot/windows](https://learn.microsoft.com/es-es/troubleshoot/windows-server/networking/service-overview-and-network-port-requirements)[server/networking/service-overview-and-network-port-requirements](https://learn.microsoft.com/es-es/troubleshoot/windows-server/networking/service-overview-and-network-port-requirements)
- 3. Deland-Han. (2023, July 17). Introducción a las redes Windows Server. Microsoft.com. <https://learn.microsoft.com/es-es/troubleshoot/windows-server/networking/networking-overview>
- Gómez López, J. (2015). Administración de sistema operativos: ( ed.). RA-MA Editorial. 4. <https://elibro.net/es/ereader/ues/62479>
- 5. JasonGerend. (2023, October 6). Instalación del Servidor de directivas de redes. Microsoft.com. <https://learn.microsoft.com/es-es/windows-server/networking/technologies/nps/nps-manage-install>
- 6. Martinez, P. (2017). Implementa una red paso a paso con Windows Server 2016 [YouTube Video]. In YouTube. [https://www.youtube.com/watch?v=Elj4ENGcbwQ&abchannel=PabloMartinez](https://www.youtube.com/watch?v=Elj4ENGcbwQ&ab_channel=PabloMartinez)
- 7. Raya Cabrera, J. L. (2015). Sistemas operativos en red: ( ed.). RA-MA Editorial. <https://elibro.net/es/ereader/ues/62454>
- 8. Rodríguez de Sepúlveda Maillo, D. (2017). Microsoft Windows Server 2016: redes y Active Directory: (1 ed.). RA-MA Editorial. <https://elibro.net/es/ereader/ues/230293>
- 9. Romero, R. (2013). Sistemas operativos en red: ( ed.). Macmillan Iberia, S.A. <https://elibro.net/es/ereader/ues/43259>

#### **Políticas**

#### **Políticas**

- Los teléfonos celulares deberán permanecer sin sonido en la clase y apagados en los exámenes.
- Las participaciones en clase serán para enriquecer la

## **Metodología**

- El curso de *Sistemas Operativos en Red* está diseñado para los estudiantes de la Ingeniero en Software bajo el esquema y plan de estudios 2021.
- La fecha de inicio del curso será de acuerdo al calendario

## **Evaluación**

**Artículo 27.** La evaluación es el proceso que permite valorar el desarrollo de las competencias establecidas en las secuencias didácticas del plan de estudio del programa educativo correspondiente. Su metodología es integral y considera diversos tipos de evidencias de conocimiento, desempeño y

misma y/o para aclarar dudas.

- Se deberá mostrar respeto dentro del aula, a los compañeros y el profesor, incluso a través del uso de medios digitales de comunicación.
- Se tendrá un comportamiento ético, en relación al desarrollo de las actividades y comportamiento en general.

## **Asistencia**

- Se tomará lista diariamente.
- ∙ Se permitirá una tolerancia de 10 miutos para entrar a clases.
- Las inasistencias serán justificadas, mediante comprobante oficial o a criterio del profesor, siempre y cuando el estudiante se haya comunicado oportunamente y se establezcan las estrategias de recuperación de los temas tratados y de las actividades asignadas o desarrolladas.

### **Será responsabilidad del estudiante:**

- Revisar la plataforma educativa con regularidad.
- Entregar las actividades en la plataforma educativa en la hora y fecha establecidas.
- Cumplir con todos los criterios de evaluación de la actividad.
- Cumplir con todas las actividades establecidas en la evaluación formativa.

escolar vigente al año de su impartición. El curso se desarrollará a lo largo de los meses previstos mediante una nueva modalidad, donde pone de manifiesto el uso de las tecnologías de información y comunicación, a través de la plataforma institucional y sesiones presenciales.

- Es responsabilidad del estudiante gestionar los procedimientos necesarios para alcanzar el desarrollo de las competencias del curso.
- El curso se desarrollará combinando sesiones presenciales y virtuales, así como prácticas presenciales en laboratorios, campos o a distancia en congruencia con la naturaleza de la asignatura.
- Los productos académicos deberán ser entregados en formato PDF en la plataforma institucional, de acuerdo con los criterios establecidos por el facilitador.
- Todas las actividades, tienen una fecha de inicio y una de fin, las cuales deberán ser respetadas para avanzar apropiadamente con los tiempos definidos en el semestre, en pro del logro de la competencia del curso.

producto por parte del alumno.

**Artículo 28.** Las modalidades de evaluación en la Universidad son: I. Diagnóstica permanente, entendiendo esta como la evaluación continua del estudiante durante la realización de una o varias actividades; II. Formativa, siendo esta, la evaluación al alumno durante el desarrollo de cada elemento de competencia; y III. Sumativa es la evaluación general de todas y cada una de las actividades y evidencias de las secuencias didácticas. Sólo los resultados de la evaluación sumativa tienen efectos de acreditación y serán reportados al departamento de registro y control escolar.

 **Artículo 29.** La evaluación sumativa será realizada tomando en consideración de manera conjunta y razonada, las evidencias del desarrollo de las competencias y los aspectos relacionados con las actitudes y valores logradas por el alumno. Para tener derecho a la evaluación sumativa de las asignaturas, el alumno deberá: I. Cumplir con la evidencia de las actividades establecidas en las secuencias didácticas; II. Asistir como mínimo al 70% de las sesiones de clase impartidas.

 **Artículo 30.** Los resultados de la evaluación expresarán el grado de dominio de las competencias, por lo que la escala de evaluación contemplará los niveles de:

- Competente sobresaliente;
- Competente avanzado;
- Competente intermedio;
- Competente básico; y
- No aprobado

El nivel mínimo para acreditar una asignatura será el de competente básico. Para fines de acreditación los niveles tendrán un equivalente numérico conforme a la siguiente

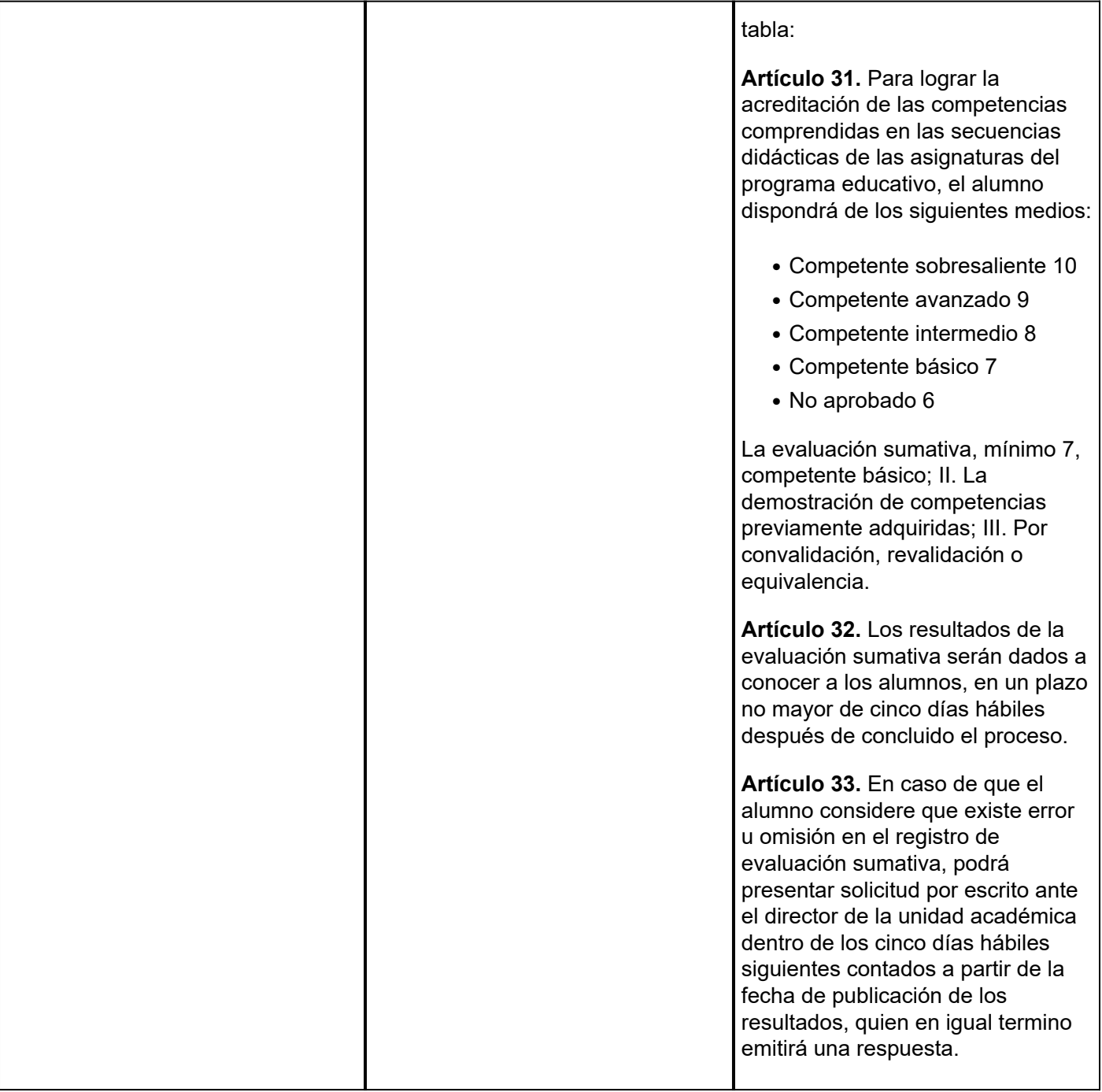